# StarTechs

Hard-to-find made easu®

\*実際の製品は写真と異なる場合があります。

## **1x ポートExpressCardノートパソコンIEEE 1284パラレルカード - SPP/EPP/ECP**

EC1PECPS

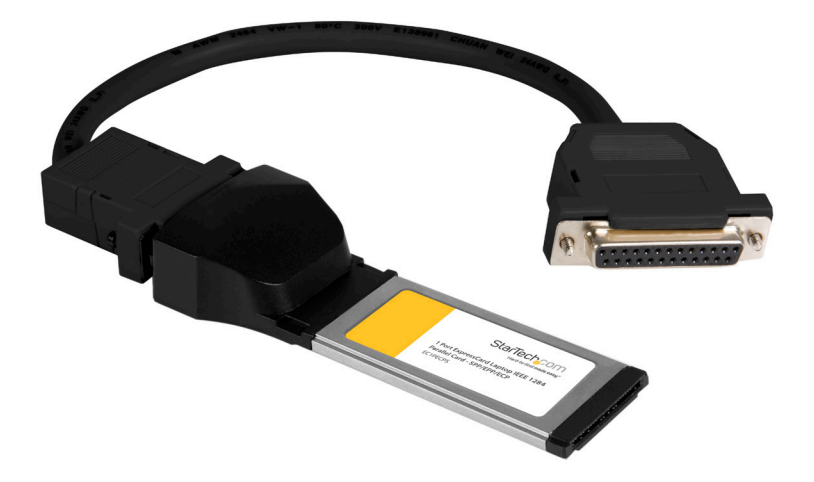

パッケージ内容

- 1 x 並列ExpressCardアダプタ
- • 1 x DB25アダプタケーブル
- • 1 xドライバCD
- • 1 x インストールガイド

## 動作環境

- 利用可能なExpressCardスロット付き ExpressCard対応コンピュータシステム
- • Windows 95/ 98SE/ ME/ XP(32/64ビット)/ Vista(32/64ビッ ト)/ 7(32/64ビット)/ Server 2008 R2/ 7 (32/64ビット) または Linux®

## インストール手順

## **Windows2000でのインストール手順**

- 1.コンピュータの電源をオンにして、EC1PECPSアダプタを利用可 能な34mm ExpressCardに挿入します。ドライバCDをCD/DVD-ROMドライブに挿入します。
- 2. 新しいハードウェアの追加ウィザードで「次へ」をクリックします。
- 3.「特定の場所からインストールする(詳細)」を選択し、「次へ」ボ タンをクリックします。
- 4.次の画面では、「これらの場所に最適なドライバを検索する」を 選択します。「次へ」をクリックします。
- 5.「次へ」をクリックして終了します。
- 6.ドライバCDを取り出してから、コンピュータの再起動で「はい」 を選択して設定を有効にします。

## **Windows XPインストール手順**

- 1.コンピュータの電源をオンにして、EC1PECPSアダプタを利用可 能な34mm ExpressCardに挿入します。ドライバCDをCD/DVD-ROMドライブに挿入します。
- 2. 新しいハードウェアの追加ウィザードで「次へ」をクリックします。
- 3.「特定の場所からインストールする(詳細)」を選択し、「次へ」ボ タンをクリックします。
- 4.次の画面では、「これらの場所に最適なドライバを検索する」を 選択します。「次へ」をクリックします。
- 5.「次へ」をクリックしてウィザードを終了します。
- 6.ドライバCDを取り出してから、コンピュータの再起動で「はい」 を選択して設定を有効にします。

## **Windows Vistaドライバインストール手順**

- 1.コンピュータの電源をオンにして、EC1PECPSアダプタを利用可 能な34mm ExpressCardに挿入します。
- 2.「新しいハードウェアが検出されました」ウィザードが開いたら、 「ドライバソフトウェアの場所を指定し、インストールする(推 奨)」をクリックします。
- 3.表示が出たら、ドライバCDをCD/DVD-ROMドライバに挿入しま す。Windowsが自動的にドライバをインストールします。

## StarTechco Hard-to-find made easu®

## インストールの確認

### **Windows 2000/XP/Server 2003/Vista/Server 2008 R2/7**

メインデスクトップから、「マイコンピュータ」(Vista/7をお使いの 場合は「コンピューター」)を右クリックし、「管理」を選択します。新 しく開いた「コンピューター管理」画面左側の「デバイスマネージ ャ」を選択します。

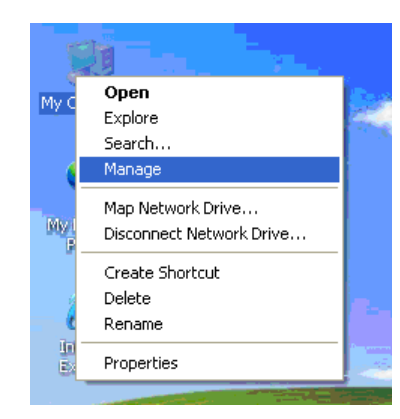

「ポート(COM&LPT)オプションをダブルクリックする。別のLPT 並列ポートが一覧表示されているはずです。

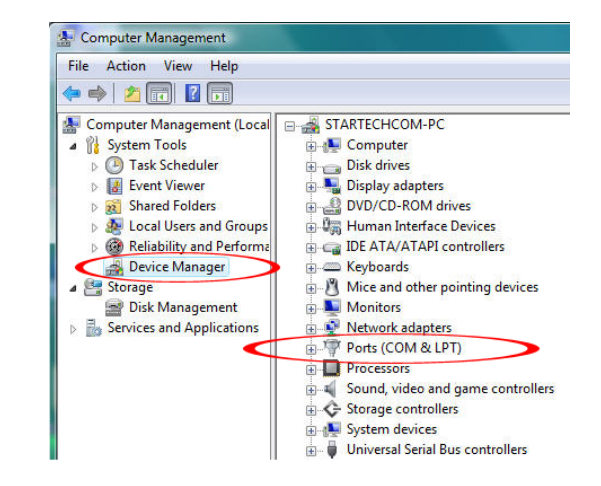

#### **FCC準拠ステートメント**

本製品はFCC規則パート15のBクラスデジタルデバイスに対する制限を遵守しているかを確認する試験にて、 その準拠が証明されています。これらの制限は、住居環境に設置された場合に有害な干渉から合理的に保護 するために設計されています。本製品は無線周波数エネルギーを発生、使用、放出し、指示に従って取り付けら れ、使用されなかった場合は、無線通信に有害な干渉を与える可能性があります。一方、特定の取り付け状況で は、干渉が起きないという保証を致しかねます。本製品がラジオやテレビ電波の受信に有害な干渉を発生する 場合(干渉の有無は、製品の電源を一度切り、改めて電源を入れることで確認できます)、次のいずれかまたは 複数の方法を試すことにより、干渉を是正することをお勧めします:

- 受信アンテナの向きを変えるか、場所を変える。
- • 製品と受信アンテナの距離を離す。
- • 受信アンテナが接続されているコンセントとは異なる回路を使うコンセントに本製品を接続する。

販売店か実績のあるラジオ/テレビ技術者に問い合わせる。

#### **商標、登録商標、その他法律で保護されている名称やシンボルの使用**

本書は第三者企業の商標、登録商標、その他法律で保護されている名称やシンボルをウェブサイト上で使用す る場合がありますが、これらは一切StarTech.comとは関係がありません。これらの使用は、お客様に製品内容を 説明する目的でのみ行われており、StarTech.comによる当該製品やサービスの保証や、これら第三者企業によ る本書に記載される商品への保証を意味するものではありません。本書で直接的に肯定する表現があったとし ても、StarTech.comは、本書で使用されるすべての商標、登録商標、サービスマーク、その他法律で保護される - こここに、ここに、ここに、ここに、ここに、ここには、ここには、ここにはない。

#### **技術サポート**

StarTech.comの永久無料技術サポートは、 当社が業界屈指のソリューションを提供するという企業理念に<br>おいて不可欠な部分を構成しています。お使いの製品についてヘルプが必要な場合は、www.startech.com/<br>supportまでアクセスしてください。当社では、お客様をサポートするためにオンライン工具、マニュアル、ダウ ンロード可能資料をご用意しています。

#### **保証に関する情報**

木製品は2年間保証が付いています。

また、StarTech.comは、資材や製造工程での欠陥に起因する商品を、新品購入日から、記載されている期間保 証します。この期間中、これら商品は修理のために返品されるか、当社の裁量にて相当品と交換いたします。保 証で適用されるのは、部品代と人件費のみです。StarTech.comは商品の誤用、乱雑な取り扱い、改造、その他通 常の摩耗や破損に起因する欠陥や損傷に対して保証いたしかねます。

#### **責任制限**

StarTech.com Ltd. やStarTech.com USA LLP(またはその役員、幹部、従業員、または代理人)は、商品の使用<br>に起因または関連するいかなる損害(直接的、間接的、特別、懲罰的、偶発的、派生的、その他を問わず)、利益<br>損失、事業機会損失、金銭的損失に対し、当該商品に対して支払われた金額を超えた一切の責任を負いかねま<br>す。一部の州では、偶発的または派生的損害に対する免責または限定的保証を認めていません。これらの法 が適用される場合は、本書に記載される責任制限や免責規定が適用されない場合があります。

## 技術仕様

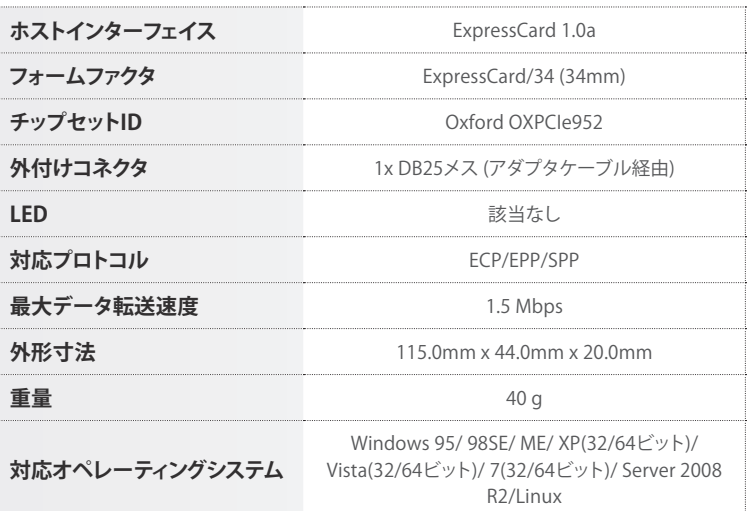